## **LES COMMANDES DE BASE DOCKER CLI**

## **ATTACHER UN VOLUME DOCKER A UN CONTENEUR**

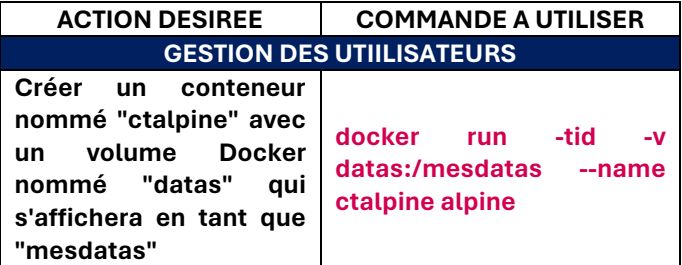

#### **ATTACHER UN REPERTOIRE LOCAL A UN CONTENEUR**

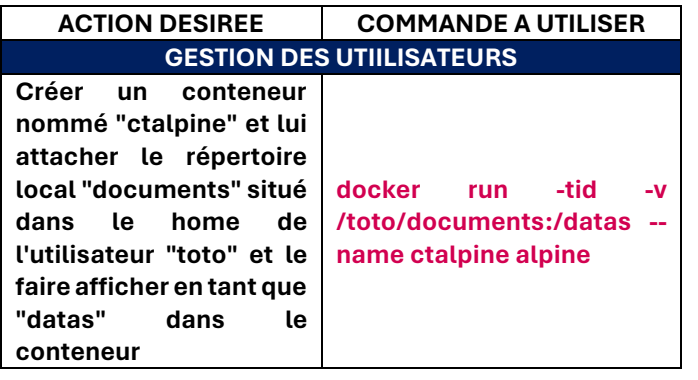

# TUTOS-INFO MémoFiche INFO **https://tutos-info.fr**

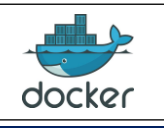

## **INSTALLER LE MOTEUR DOCKER SUR DEBIAN**

Installation du moteur Docker dans un environnement Linux Debian et à partir du script officiel (2 lignes de commandes) :

**apt install curl -y curl -fsSL https://get.docker.com | sh**

## **INSTALLER DE PORTAINER-CE**

Installation de l'environnement graphique Portainer-CE. *Ne pas oublier d'ouvrir une règle dans votre pare-feu (port 9443) à destination de votre machine Debian*.

Commande complète (**sur une seule ligne**) :

*docker run -d -p 8000:8000 -p 9443:9443 --name portainer --restart=always -v /var/run/docker.sock:/var/run/docker.sock -v portainer\_data:/data\_portainer/portainer-ce:latest*

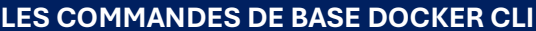

**ID** = numéro ID du conteneur. Il n'est pas obligatoire de saisir l'ID complet. Si les ID sont différents, le 1<sup>er</sup> chiffre suffit (sinon ajouter les chiffres suivants pour distinguer les conteneurs).

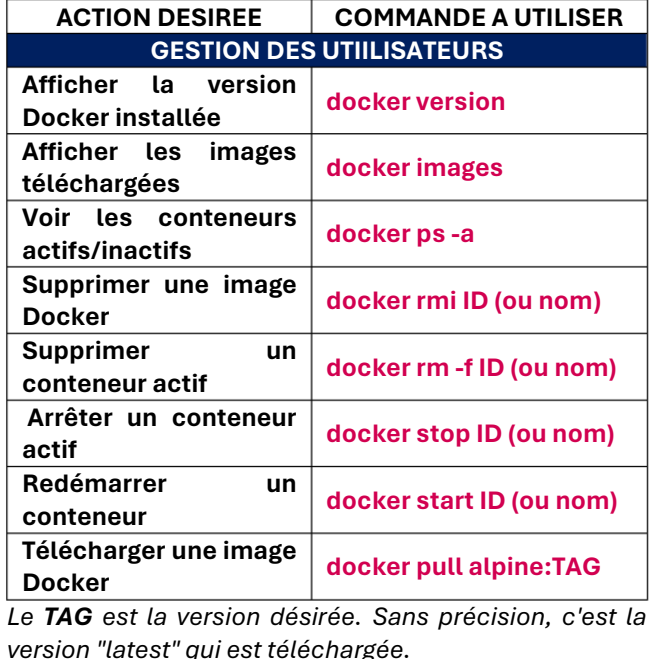

**ACTION DESIREE** COMMANDE A UTILISER **GESTION DES UTIILISATEURS** Creer un volume **r Docke docker create volume NOM\_VOLUME Lister** les volumes **Docker existants docker volume ls volume pecter un Ins Docker docker volume inspect NOM\_VOLUME Supprimer un volume Docker r volume rm docke MOW\_VOLUME** 

#### **CREATION D'UN VOLUME DOCKER**

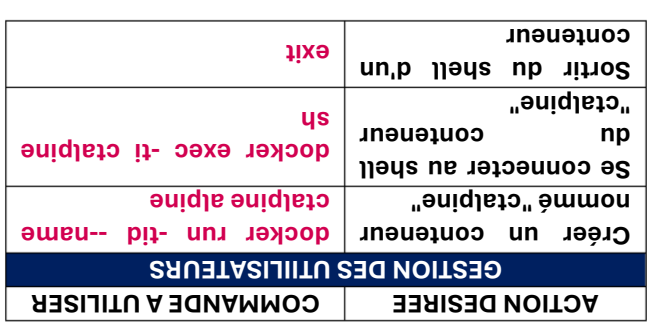

#### **CREATION D'UN CONTENEUR**

#### **LES COMMANDES DE BASE DOCKER CLI**

 $\mathcal{E}$  2  $\mathcal{Z}$